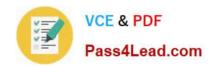

# 1Z0-1066<sup>Q&As</sup>

Oracle Planning and Collaboration Cloud 2019 Implementation Essentials

### Pass Oracle 1Z0-1066 Exam with 100% Guarantee

Free Download Real Questions & Answers **PDF** and **VCE** file from:

https://www.pass4lead.com/1z0-1066.html

100% Passing Guarantee 100% Money Back Assurance

Following Questions and Answers are all new published by Oracle
Official Exam Center

- Instant Download After Purchase
- 100% Money Back Guarantee
- 365 Days Free Update
- 800,000+ Satisfied Customers

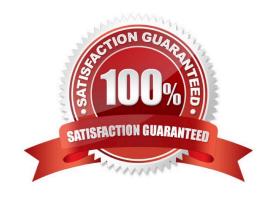

# VCE & PDF Pass4Lead.com

### https://www.pass4lead.com/1z0-1066.html

2022 Latest pass4lead 1Z0-1066 PDF and VCE dumps Download

### **QUESTION 1**

You want to check how many items have excess inventory. Where must you go in Planning Central to find this information?

- A. Open Table, Graph, or Tile Set > Search Exceptions > Open > Expand Supply Planning Exceptions > Select Item with Excess Inventory
- B. Manage Plans > Edit Demand and Supply Plan > Select Supply tab > Navigate to Item area > Filter by Items with Excess Inventory
- C. Manage Plans > Edit Supply Plan > Select Supply tab > Navigate to Item area > Filter by Items with Excess Inventory
- D. Configure Exceptions > Expand Supply Planning Exceptions > Select Item With Excess Inventory
- E. Configure Exceptions > Expand Demand Planning Exceptions > Select Item With Excess Inventory

Correct Answer: A

#### **QUESTION 2**

Demand planner opens the pre-seeded plan summary of the demand plan and wants to analyze the forecast results. Describe the steps to review and analyze the forecast results.

- A. Click "Revenue and Margin" tile. Review the "Revenue by Period" graph and pick a specific period. Right-click on a period, click Drill To -> Default Group -> Revenue Analysis to open the table and review the details.
- B. Click "Forecast Comparison in the thousands" tile. Review "Forecast Comparison by Product Category" graph and pick a product category. Right-click on product category, click Drill To -> Default Group -> Forecast Analysis to open the table and review the details.
- C. Click "Revenue and Forecast" tile. Review "Revenue by Period" graph and pick a specific period. Right-click on a period, click Drill To -> Default Group -> Forecast Analysis to open the table and review the details.
- D. Click "Demand at Risk in thousands" tile. Review "Demand at Risk by Product Category" graph and pick a product category. Right-click on product category, click Drill To -> Default Group -> Demand Analysis to open the table and review the details.

Correct Answer: B

### **QUESTION 3**

Your customer has seasonal demand and wants to generate forecast for next six months. You ran a demand plan for first time using six months of shipments history but the forecast accuracy was low.

Identify two statements that are true in this scenario. (Choose two.)

A. Running a demand plan with both shipments and booking forecast profile is required to forecast seasonal demand.

# VCE & PDF Pass4Lead.com

### https://www.pass4lead.com/1z0-1066.html

2022 Latest pass4lead 1Z0-1066 PDF and VCE dumps Download

- B. Running a demand plan with less than one year of history will impact seasonal analysis.
- C. Running a demand plan with both shipments and seasonal shipments forecast profile is required to forecast seasonal demand.
- D. Running a demand plan with six months of booking history instead of six months of shipment history is required for seasonal demand.
- E. Running a demand plan with 18 to 36 months of shipments history is recommended.

Correct Answer: DE

### **QUESTION 4**

Your client wants to create a supply plan that only considers sales order and disregards forecast demand within a specific demand horizon. What must you do to accomplish this?

- A. Manage Plans > Search and select supply plan > Supply tab > Organizations and Schedules tab > Remove all demand schedules
- B. Manage Plans > Search and select demand plan > Demand tab > General tab > Select \\'Do no spread forecast\\'
- C. Manage Plans > Search and select demand plan > Demand tab > General tab > Check Demand Time Fence Control
- D. Manage Plans > Search and select supply plan > Supply tab > General tab > Advanced Options > Check \\'Create time fence\\'
- E. Manage Plans > Search and select supply plan > Supply tab > General tab > Check Demand Time Fence Control

Correct Answer: E

### **QUESTION 5**

Your client wants to utilize product categories on sourcing rules. They have created a new category for this and populated the items for it.

Where do they set up the category planning uses when evaluating sourcing rules?

- A. Manage Planning Profile Options
- B. Manage Plans
- C. Manage Sourcing Rules
- D. Manage Assignment Sets
- E. Manage Planning Source Systems

Correct Answer: D

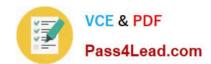

## https://www.pass4lead.com/1z0-1066.html 2022 Latest pass4lead 1Z0-1066 PDF and VCE dumps Download

Latest 1Z0-1066 Dumps

1Z0-1066 VCE Dumps

1Z0-1066 Study Guide

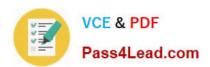

To Read the Whole Q&As, please purchase the Complete Version from Our website.

## Try our product!

100% Guaranteed Success

100% Money Back Guarantee

365 Days Free Update

**Instant Download After Purchase** 

24x7 Customer Support

Average 99.9% Success Rate

More than 800,000 Satisfied Customers Worldwide

Multi-Platform capabilities - Windows, Mac, Android, iPhone, iPod, iPad, Kindle

We provide exam PDF and VCE of Cisco, Microsoft, IBM, CompTIA, Oracle and other IT Certifications. You can view Vendor list of All Certification Exams offered:

https://www.pass4lead.com/allproducts

### **Need Help**

Please provide as much detail as possible so we can best assist you. To update a previously submitted ticket:

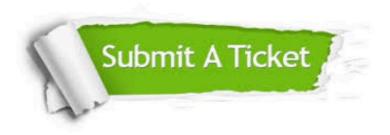

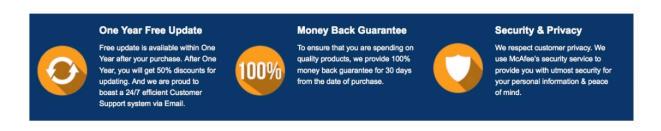

Any charges made through this site will appear as Global Simulators Limited.

All trademarks are the property of their respective owners.

Copyright © pass4lead, All Rights Reserved.